# **オンライン授業を受けるための準備について(出雲キャンパス版)**

**医学部教務担当ワーキンググループ** 

### **1. はじめに**

新型コロナウィルス感染症 COVID-19 拡大を防止するため、5 月 11 日 (1 年牛は 5 月 7 日) 以降、原則として オンラインで授業を実施することとなりました。皆さんの健康を守り、勉学の機会を作り出すために、⼤学(教職員、学 牛)が一緒に協力して取り組んでいきたいと考えています。オンライン授業の実施に当たって不備なことが牛じるかもし れません。教職員一同努力しますが、みなさんもオンライン授業の実施に協力をお願いします。

# **2. オンライン授業とは**

オンライン授業はインターネット上でおこなう遠隔授業のことです。 大きく分けて 2つの方法があります。

(1) 同期型オンライン授業(同時双⽅向型の授業)の場合

Web 会議システム (例: WebEx、Office365 Teams など) を用いて、映像や音声データを送受信し、教員と学 ⽣が同時にコミュニケーションできる環境で授業を⾏います。

#### (2) オンデマンド型授業の場合

同時双方向(リアルタイムでの参加型)ではなく、皆さんが都合のよい時間帯にインターネット上(島根大学 Moodle など) に置かれた資料・音声・写真・動画などの教材を見ながら学ぶ、自習授業のことです。教員への質問や 学生同士のコミュニケーションは、受講後にメッセージを送ったり、オンラインフォーラムなどを通じておこないます。

これらのどちらか、もしくは組み合わせて授業が行われます。参加方法や出席の取り方、課題の提示や提出も対面で行 うのとは異なります。週ごとの各授業の形態が示されたスケジュール表を公開しますので、スケジュール表に沿って受講し てください。

## **3. 皆さんに準備いただきたいこと**

- (1) オンライン授業を受けるための準備は、第⼀に、パソコン、タブレット、スマートフォン等の機器、そしてインターネット接 続環境 (Wi-fi や有線 LAN 推奨) です。今回はなるべく人と接触しないことを目的としていますので、自宅(ア パート等)でできるだけ早く機器や接続環境を整えてください。機器や接続環境を整えることが困難な学⽣には、 サポート体制を整える予定です。詳細はあらためて周知します。
- (2) 島根⼤学で学ぶための情報ツール「CampusSquare」「島根⼤学 Moodle(2020 年度版)」「Office 365 |を使えるようにしておいてください。いずれも島根大学統合認証システムのユーザ ID とパスワードを入力する ことで使用することができます。
- (3) 同時双⽅向型の授業を受講するための準備として、マイク、カメラ(パソコンや iPad、タブレットの内臓マイク・カメ ラでも OK です) が必要になります。使えるかどうかを確認しておいてください。
- (4) オンライン授業に関する島根⼤学からの連絡は、原則として、皆さんの⼤学メールアドレス(医学部の場合は @med.shimane-u.ac.jp のメールアドレス)に対して行います。大学メールアドレスに届いたメールを確実に読 めるように環境を整えてください。届いたメールを別のアドレスへ自動転送することも可能です。詳しくは下記のサイト を参照してください。

https://www.g-ipc.shimane-u.ac.jp/service/mail/

ここに紹介する 5 つのサイトは履修登録、オンライン授業に利⽤します。それぞれアクセスし、登録や確認をおこなってお いて下さい。オンライン授業の時間割、利用するツールについては、週ごとの時間割を HP に公表しますので、時間割に したがって受講してください。

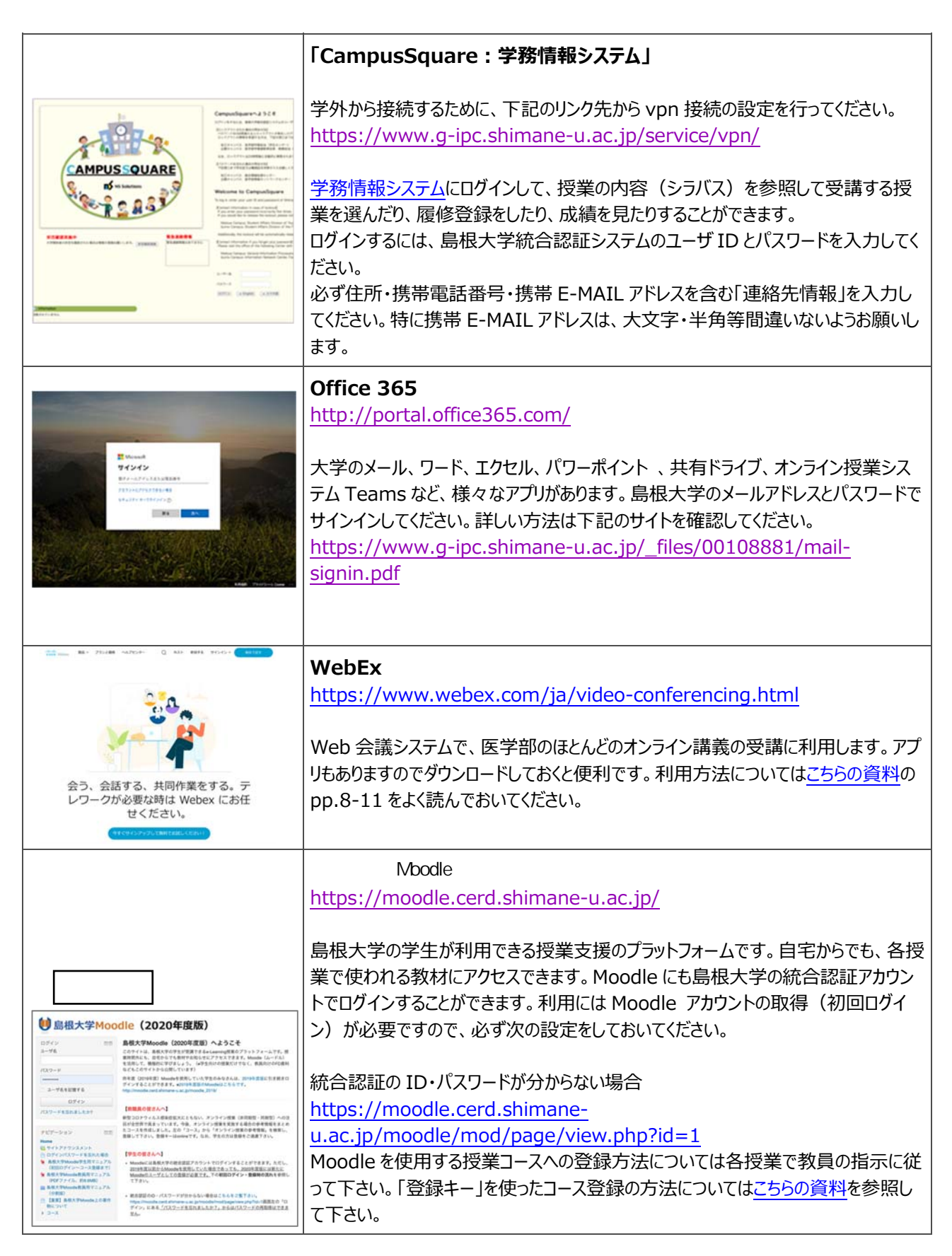

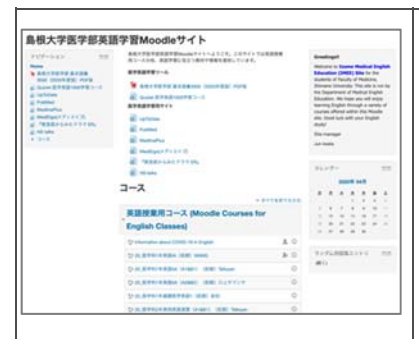

# **「島根⼤学医学部英語学習 Moodle」**

https://imee.med.shimane-u.ac.jp/

島根大学医学部の英語科目の授業支援用プラットフォームです。医学科、看護学 科の英語科目のコースの他、医学英語の学習に役立つツールやサイトの紹介、医 学科、看護学科の英語科⽬のコースがあります。1 年⽣ではじめて島根⼤学医学 部英語学習 Moodle の利用する際には、こちらの資料を参照してください。2年生 以上の学⽣は、これまでのアカウント(学⽣番号)とパスワードで利⽤できます。